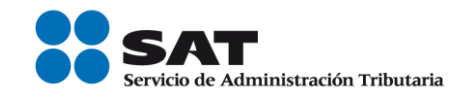

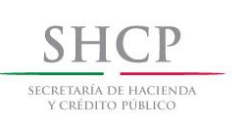

# **Instructivo de trámite para inscribirse en el Padrón de Importadores y/o Padrón de Importadores de Sectores Específicos, de conformidad con la regla 1.3.2.**

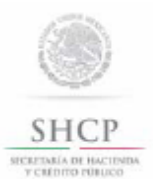

Instructivo de trámite para inscribirse en el Padrón de Importadores y/o Padrón de Importadores de Sectores Específicos, de conformidad con la regla 1.3.2.

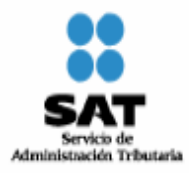

# **A. Inscripción en el Padrón de Importadores.**

# **¿Quiénes lo realizan?**

Las personas físicas y morales que pretenden importar mercancías a territorio nacional.

# **¿Cómo se realiza?**

Mediante el formato electrónico denominado "Inscripción al Padrón de Importadores".

# **¿Cómo se presenta?**

A través de la página electrónica www.sat.gob.mx, accediendo a "Mi portal", en la opción "Trámites y Servicios", sección "Servicios por Internet", apartado "Padrón de Importadores", con el uso de RFC, Contraseña (antes CIECF) y FIEL activos.

# **¿Cuándo se presenta?**

Cuando se requiera el registro como importador.

## **Requisitos:**

- **1.** Estar al corriente en el cumplimiento de sus obligaciones fiscales.
- **2.** Estar inscrito en alguno de los supuestos del artículo 71 del Reglamento.
- **3.** El domicilio fiscal y el contribuyente deben estar localizados o en proceso de verificación.
- **4.** Acuse que acredite que actualizó su correo electrónico para efectos del Buzón Tributario.

Los requisitos mencionados anteriormente serán necesarios para tramitar su inscripción, así como para mantener su registro activo en el Padrón de Importadores.

## **¿A quienes se debe registrar en el formato electrónico?**

A los agentes aduanales que realizarán sus operaciones de comercio exterior, en cumplimiento a la obligación prevista en el artículo 59, fracción III, segundo párrafo de la Ley.

#### **¿Cómo se da a conocer el resultado de la solicitud y en qué plazo?**

A través de la página electrónica www.sat.gob.mx, accediendo a "Mi portal", en la opción "Trámites y Servicios", sección "Servicios por Internet", apartado "Padrón de Importadores" con el uso de RFC y Contraseña (antes CIECF), en un término no mayor a 5 días contados a partir del día siguiente de la recepción de la solicitud.

A través del 01-800 INFOSAT (4636728), opciones 7-1-1, de lunes a viernes de 8:00 a 21:00 hrs, se brindará asesoría sobre requisitos, documentación soporte y el estatus de sus trámites.

También podrá enviar un caso de aclaración denominado INSCRIPCION\_PGIYSE\_ EXS a través de la opción "Mi portal" conforme a la Guía rápida para la operación de casos de aclaración, orientación y servicio o solicitud, en relación a trámites del Padrón de Importadores y Exportadores, publicada en la página www.sat.gob.mx en la sección de "Aduanas", en el apartado de "Tramites y Autorizaciones", opción "Guía de Trámites para Padrones", el plazo de atención será en un término no mayor a 10 días.

Además de las opciones anteriores usted podrá asistir a cualquiera de las 67 Administraciones Locales de Servicios al Contribuyente, para consultar el estatus de sus trámites, preferentemente con cita y deberá acreditar el interés jurídico que representa.

# **B. Inscripción al Padrón de Importadores de Sectores Específicos.**

# **¿Quiénes lo realizan?**

Los contribuyentes que requieran importar de manera temporal o definitiva o destinar a los regímenes de depósito fiscal, de elaboración o reparación en recinto fiscalizado y de recinto fiscalizado estratégico, las mercancías de las fracciones arancelarias listadas en el apartado A del Anexo 10.

Servicio de Administración Tributaria │ Av. Hidalgo, núm. 77, col. Guerrero, delegación Cuauhtémoc, México, D. F., c. p. 06300 | Tel. INFOSAT: 01 800 46 36 728 | documento disponible en www.sat.gob.mx

## **¿Cómo se genera la solicitud?**

En la página electrónica www.sat.gob.mx, accediendo a "Mi portal", en la opción "Trámites y Servicios", sección "Servicios por Internet", apartado "Padrón de Importadores", en "Aumento o disminución de Sectores" con el uso de RFC, Contraseña (antes CIECF) y FIEL activos.

# **¿En qué casos no procede la inscripción?**

Cuando las personas físicas o morales, se ubiquen en cualquiera de los supuestos señalados en la regla 1.3.3.

# **Requisitos:**

- **1.** Encontrarse inscritos y activos en el Padrón de Importadores.
- **2.** Cumplir con los requisitos previstos en el apartado A del presente instructivo.
- **3.** Tratándose de las fracciones arancelarias listadas en el Sector 2 del apartado A del Anexo 10, se deberá anexar a la solicitud en forma digitalizada cualquiera de los siguientes documentos emitidos por la Comisión Nacional de Seguridad Nuclear y Salvaguardias de la SENER:
	- **a)** Autorización para Adquisición y Transferencia.
	- **b)** Autorización para Prestadores de Servicio.
	- **c)** Licencia de Operación.
	- **d)** Licencia para Posesión y Uso de Material.
	- **e)** Autorización de importación de material no nuclear especificado (Únicamente para la importación de Grafito con pureza de grado nuclear que no será utilizado con fines nucleares, clasificado en las fracciones arancelarias 3801.10.01 y 3801.10.99).
- **4.** Tratándose de las fracciones arancelarias listadas en el Sector 9 del Apartado A del Anexo 10, se deberá adjuntar:
	- **a)** Relación, bajo protesta de decir verdad, que contenga el nombre o denominación o razón social y RFC válido de los 10 principales clientes de los importadores. El aplicativo que permite validar la clave del RFC, se encuentra en el portal de internet del SAT www.sat.gob.mx, sección "Trámites y Servicios", consultas, verificación de autenticidad, RFC.
	- **b)** Licencia sanitaria vigente para establecimientos que produzcan, fabriquen o importen productos del tabaco, otorgada por la Comisión Federal para la Protección de Riesgos Sanitarios (COFEPRIS).
	- **c)** Estar inscrito en el Anexo 11 de la RMF.

Para adjuntar la información requerida una vez que el contribuyente presentó su trámite de inscripción, deberá enviar un caso de aclaración denominado INSCRIPCION\_PGIYSE\_EXS a través de la opción "Mi portal" conforme a la Guía rápida para la operación de casos de aclaración, orientación y servicio o solicitud, en relación a trámites del Padrón de Importadores y Exportadores, publicada en la página www.sat.gob.mx en la sección de "Aduanas", en el apartado de "Trámites y Autorizaciones", opción "Guía de Trámites para Padrones", anexando la documentación que se indica en los incisos a), b) y c). En caso de no enviar estos requisitos el mismo día de presentación de la solicitud de inscripción, se tendrán por no presentados.

- **5.** Tratándose de las fracciones arancelarias listadas en el Sector 10 del apartado A del Anexo 10, se deberá adjuntar:
	- **a)** Copia simple del acta constitutiva y poder notarial así como la constancia de cumplimiento del artículo 32 D del Código con opinión positiva de la persona física o moral, en caso de ser persona moral deberá adjuntar adicionalmente la de los socios, accionistas y representante legal.
	- **b)** No encontrarse al momento de ingresar la solicitud en el listado de empresas publicadas por el SAT en términos de los artículos 69 y 69-B, tercer párrafo del Código, con excepción de lo dispuesto en la fracción VI del referido artículo 69.
	- **c)** Acuse que acredite que tiene dados de alta ante el RFC el domicilio de sus bodegas y sucursales donde mantendrán las mercancías importadas.
	- **d)** Listado de los CFDI expedidos en los últimos 2 meses, por concepto de las remuneraciones a que se refiere el Capítulo I del Título IV de la LISR en términos del artículo 29, primer párrafo del Código.

Servicio de Administración Tributaria │ Av. Hidalgo, núm. 77, col. Guerrero, delegación Cuauhtémoc, México, D. F., c. p. 06300 | Tel. INFOSAT: 01 800 46 36 728 | documento disponible en www.sat.gob.mx

- **6.** Tratándose de las fracciones arancelarias listadas en el Sector 11 del Apartado A del Anexo 10, se deberá:
	- **a)** Anexar escrito libre en hoja membretada, en el que bajo protesta de decir verdad se relacione el nombre completo y RFC válido de los socios, accionistas y representantes legales actuales de la empresa, conforme a lo que se tenga asentado en las actas protocolizadas ante fedatario público; en caso de tener socios o accionistas extranjeros, anexar el comprobante del aviso que refiere el artículo 27 del Código, e indicar el número de identificación fiscal correspondiente. La autoridad procederá a verificar que tanto la persona física o moral que promueve, los socios, accionistas y representantes legales cuenten con la Opinión de Cumplimiento del artículo 32 D del Código en sentido positiva.
	- **b)** No encontrarse en el listado de empresas publicadas por el SAT en términos de los artículos 69 y 69-B, tercer párrafo del Código, con excepción de lo dispuesto en la fracción VI del referido artículo 69.
	- **c)** Anexar escrito libre en hoja membretada, en el que bajo protesta de decir verdad se relacione el domicilio completo (Calle, número exterior, número interior, colonia, código postal, municipio o delegación, y entidad federativa) de las bodegas y sucursales donde se mantendrán las mercancías importadas. Dichos domicilios deberán encontrarse dados de alta y activos ante el RFC.
	- **d)** Anexar escrito libre en hoja membretada, en el que bajo protesta de decir verdad se relacione el nombre completo, RFC válido y número de seguridad social del personal al cual el contribuyente actualmente expida CFDI por concepto de las remuneraciones a que se refiere el Capítulo I del Título IV de la LISR en términos del artículo 29, primer párrafo del Código. En caso de que se haya contratado a un tercero para que lleve a cabo la contratación, administración y remuneración de los trabajadores, se deberá indicar la Razón Social y el RFC de dicho contribuyente.

## **¿Cómo se dará a conocer el resultado de la solicitud y en qué plazo?**

A través de la página electrónica www.sat.gob.mx, accediendo a "Mi portal", en la opción "Trámites y Servicios", sección "Servicios por Internet", apartado "Padrón de Importadores" con el uso de RFC y Contraseña (antes CIECF), en un término no mayor a 7 días, para el caso del sector 10 del Apartado A del Anexo 10 en un término no mayor a 10 días y para el caso del sector 11 del Apartado A del Anexo 10 en un término no mayor a 15 días; en todo los casos contados a partir del día siguiente de la recepción de la solicitud.

A través del 01-800 INFOSAT (4636728), opciones 7-1-2, de lunes a viernes de 8:00 a 21:00 hrs, se brindará asesoría sobre requisitos, documentación soporte y el estatus de sus trámites.

También podrá enviar un caso de aclaración a través de la opción "Mi portal", conforme a la Guía rápida para la operación de casos de aclaración, orientación y servicio o solicitud, en relación a trámites del Padrón de Importadores y Exportadores, publicada en la página www.sat.gob.mx en la sección de "Aduanas", en el apartado de "Tramites y Autorizaciones", opción "Guía de Trámites para Padrones", el plazo de atención será en un término no mayor a 10 días.

Además de las opciones anteriores usted podrá asistir a cualquiera de las 67 Administraciones Locales de Servicios al Contribuyente, para consultar el estatus de sus trámites, preferentemente con cita y deberá acreditar el interés jurídico que representa.

**¿Qué procede en caso de que la solicitud haya sido rechazada?**

El importador podrá generar nuevamente su solicitud, subsanando las inconsistencias observadas.

**Disposiciones jurídicas aplicables:**

Artículos 59, fracciones III y IV de la Ley, 71 y 77 de su Reglamento y regla 1.3.2.